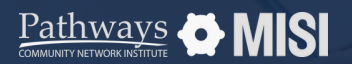

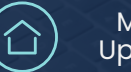

# **Project Exit**

Managing Projects

## **How to manage project exits**

Recording a client discharge or project exit in WSCS is a crucial task that requires prompt attention. This ensures the accuracy of the recorded data and minimizes inconsistencies in reports, making them reliable and actionable.

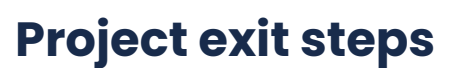

### **Search for the Head of Household or client**

Once you've opened a client's record, select the *Entry/Exit* tab on the client profile page.

Select the *Add Entry/Exit* button.

#### **Select the program the client will exit**

First, locate the correct program in the program list. Then, select the pencil icon under *Exit Date* next to the program.

This will open a small pop-up window allowing you to select which group members are being exited.

#### **Fill out the exit assessment questions**

Enter any necessary updates to the Assessment questions, and be sure to answer the *Destination* question.

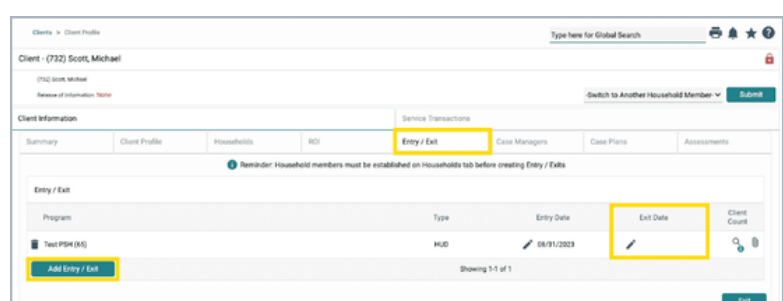

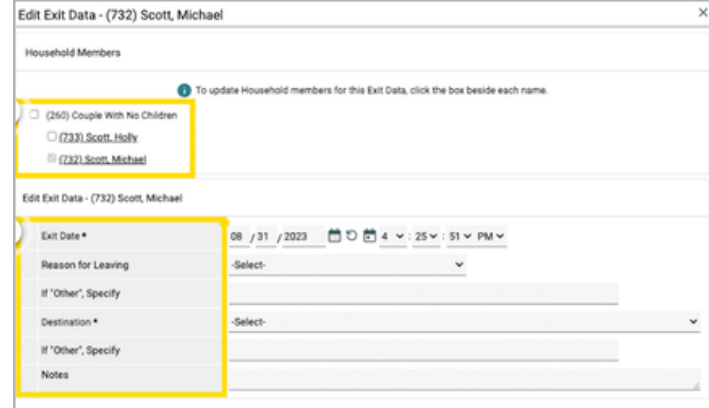

#### **Pro Tips**

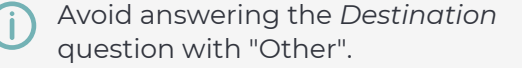

The assessment questions may vary depending on the type of project.

*Note: This guide covers the essentials of the course Managing Project Entries, Updates, and Exits in WSCS. Review the training course for a complete overview.*